# **Comment créer une catégorie ?**

Afin de vous adapter au mieux aux différentes populations dans l'établissement, il se peut que vous soyez obligé de créer une ou plusieurs catégorie(s).

Mais avant de créer une catégorie, vous devez vous assurer que le forfait ainsi que le profil d'accès au self correspondant à la catégorie soient déjà créés.

Un doute ? Vous pouvez vous référer aux 2 articles ci-dessous : [Comment créer un forfait dans GEC ?](http://faq-ard.fr/faq/content/7/173/fr/comment-creer-un-forfait-.html) et [Comment créer un profil d'accès dans](http://faq-ard.fr/faq/content/7/172/fr/comment-creer-un-profil-d_acces-.html) [GEC ?](http://faq-ard.fr/faq/content/7/172/fr/comment-creer-un-profil-d_acces-.html)

Pour créer la catégorie, aller dans « **Personnes/Groupes de**

**personnes/Catégories** ». Une fenêtre « Consultation des Catégories » s'ouvre. Cliquer sur pour paramétrer une nouvelle catégorie.

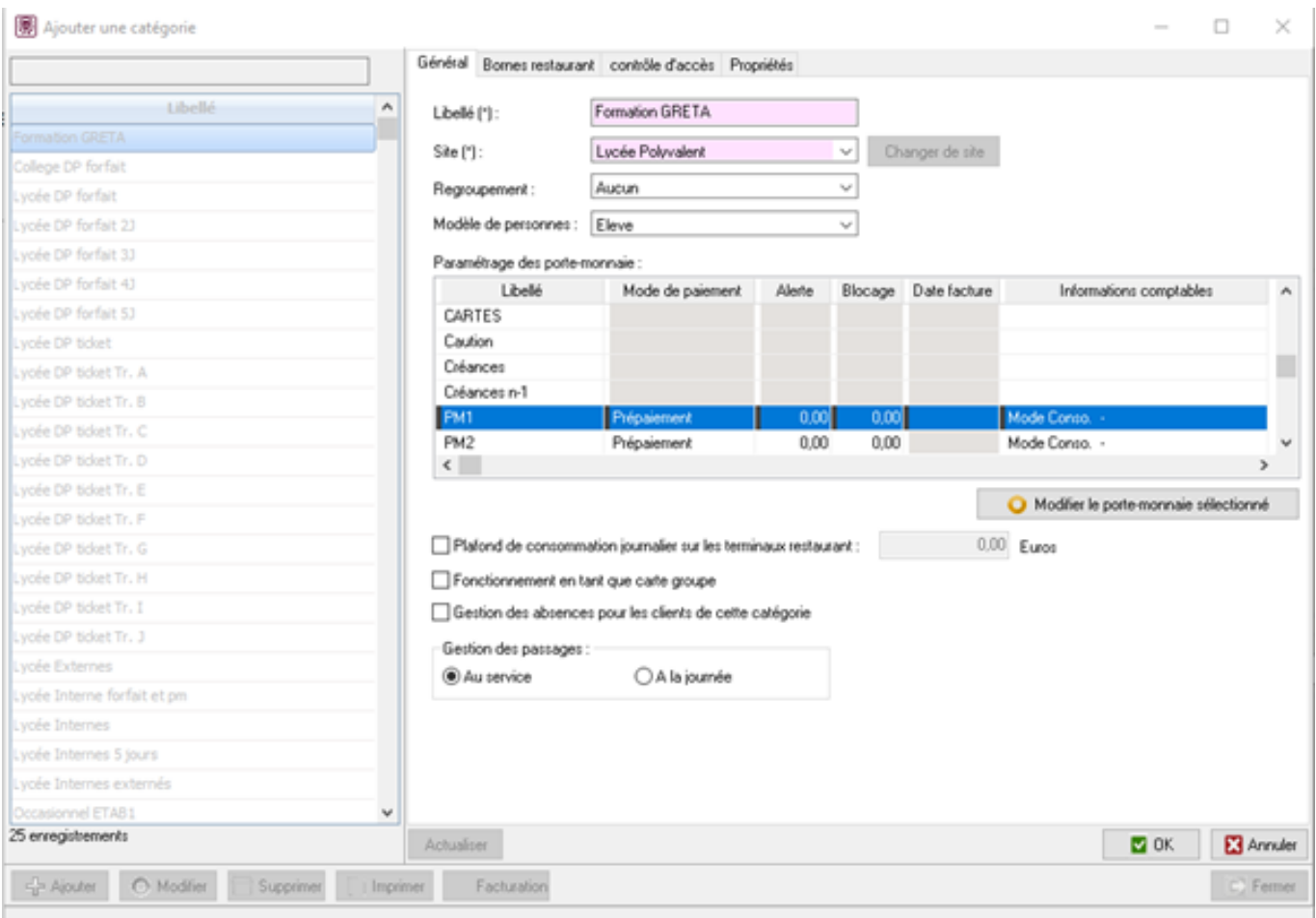

#### **Onglet Général**

Renseigner le libellé et le site si besoin.

Il va aussi falloir renseigner les comptes comptables associés aux PM1 et PM2. Pour cela, faire un double clic sur la ligne PM1.

Vous accédez alors à une fenêtre « Paramétrage d'un porte-monnaie ». Sur cette fenêtre vous pouvez choisir le mode de fonctionnement du portemonnaie :

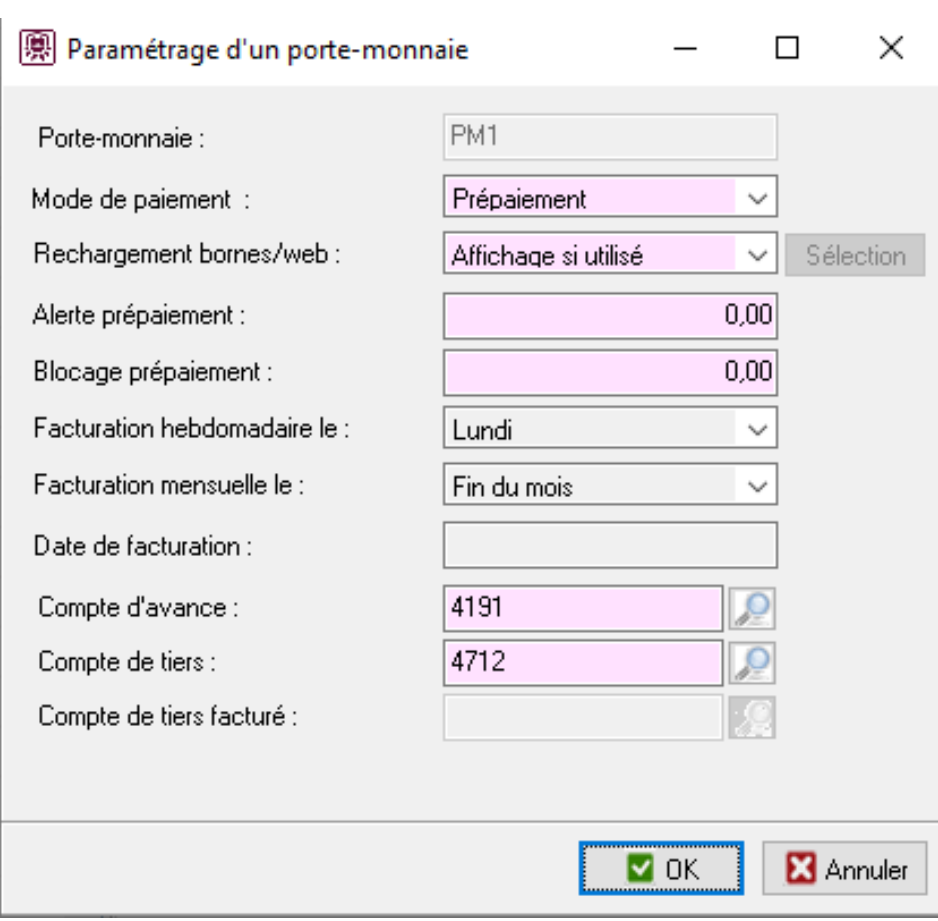

Le mode de paiement prépaiement sera le plus utilisé. Il permet d'empêcher un passage si le porte-monnaie n'est pas approvisionné.

- L'alerte de prépaiement : Solde à partir duquel la borne émettra un son pour prévenir les personnes de recharger leur carte,
- Blocage prépaiement : Si les personnes se trouvent en dessous de ce seuil, le passage leur sera interdit.

Il faut ensuite renseigner le compte d'avance et de tiers qui seront utilisés pour cette catégorie (dans l'exemple ci-dessus, respectivement le 4191 et le 4712).

Cliquer sur  $\begin{bmatrix} 1 & 0 & 0 \\ 0 & 0 & 0 \end{bmatrix}$  pour valider le paramétrage du porte-monnaie.

Répéter ces opérations pour le PM2. Même s'il n'est pas utilisé, il doit quand même être paramétré.

#### **Onglet Bornes restaurant**

L'onglet « Bornes restaurant » sert à définir les différents paramétrages relatifs au passage au self.

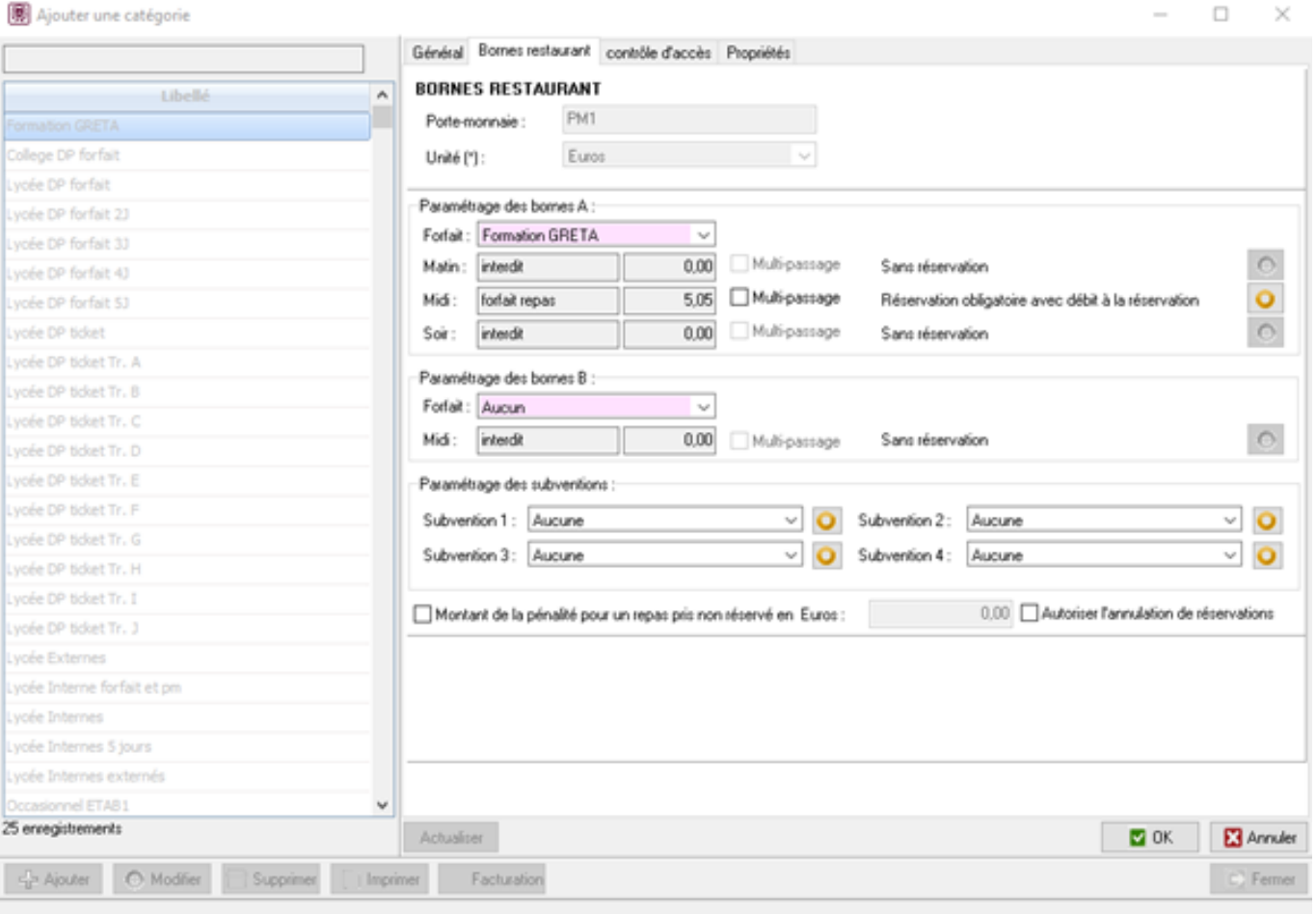

Dans cet onglet le principal paramétrage à faire et d'associer la catégorie à un forfait créé au préalable.

#### **Voir :** [Comment créer un forfait dans GEC ?](http://faq-ard.fr/faq/content/7/173/fr/comment-creer-un-forfait-.html)

Il est possible également de mettre en place le multi-passage. Ce dernier permet aux personnes de cette catégories de passer plusieurs fois leur carte lors d'un même service.

Il est également possible de définir les conditions de réservation en cliquant sur le

bouton en face du service.

A partir de là, une fenêtre « Modification du mode de fonctionnement de la réservation » apparaît.

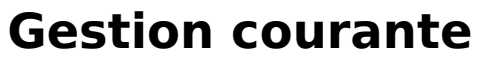

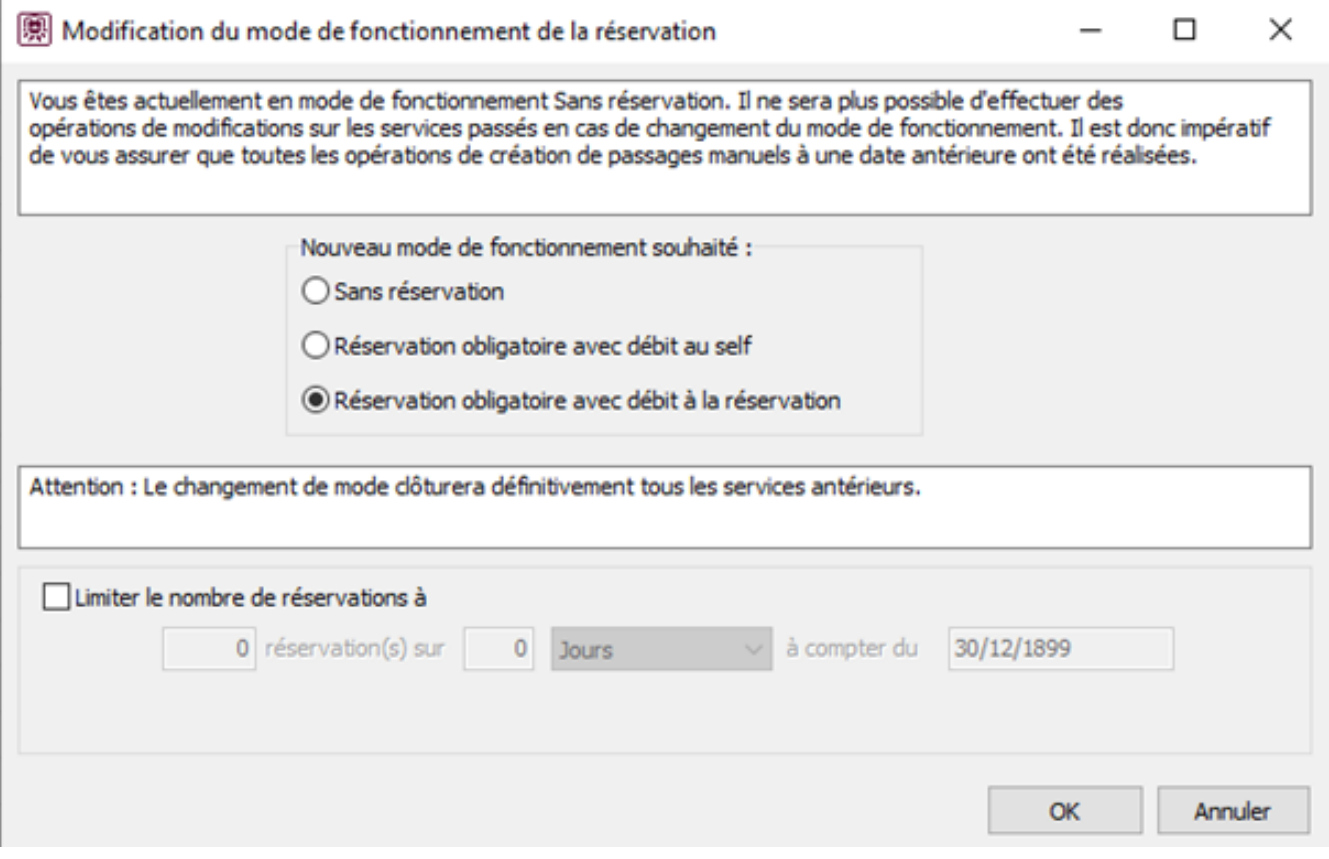

Vous pouvez alors choisir entre 3 types de réservations :

- Sans réservation.
- Réservation obligatoire avec débit au self,
- Réservation obligatoire avec débit à la réservation (ce mode doit être validé en Conseil d'Administration avant sa mise en place).

Note : Pour les forfaitaires, il n'y a que 2 options :

- Sans réservation,
- Réservation obligatoire.

Il est aussi possible de limiter le nombre de réservations par personnes sur une période (très peu utilisé).

#### **Onglet contrôle d'accès**

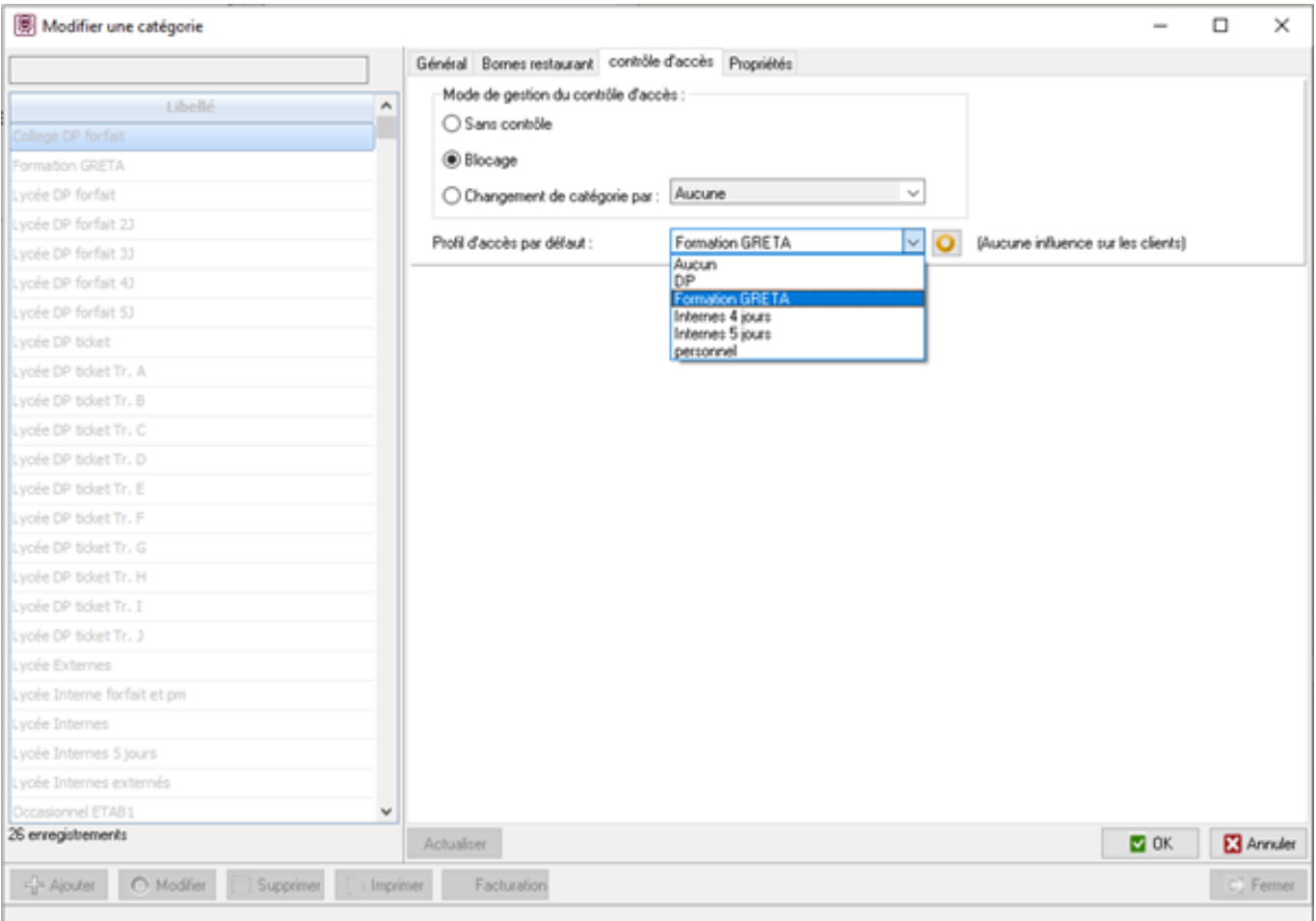

#### Les modes de gestion :

- Sans contrôle : La borne ne fait que des vérifications légères lors du badgeage (tarif associé à la catégorie),
- Blocage : La borne vérifie lors du badgeage si la personne a bien le droit de passer sur ce jour-là, à cette heure précise,…
- Changement de catégorie par : La borne va changer dynamiquement la catégorie de la personne si elle n'a pas les droits de passer. **Voir :** [Catégorie de remplacement](http://faq-ard.fr/faq/content/7/169/fr/comment-permettre-a-un-dp4-de-passer-un-mercredi-en-payant-son-repas-.html).

Le profil d'accès permet d'associer la catégorie à un profil d'accès contenant les autorisations et interdiction de passages en fonction des jours et/ou des heures.

 **Voir :** [Comment créer un profil d'accès dans GEC ?](http://faq-ard.fr/faq/content/7/172/fr/comment-creer-un-profil-d_acces-.html)

Référence ID de l'article : #1171 Auteur : Jordan Sellies Dernière mise à jour : 2023-02-17 15:08